# 要求定義段階でのプロトタイプ生成支援

**Prototype Generation Support at the Requirement Phase**

足立宏彰 伊藤恵

Hiroaki Adachi Kei Ito 公立はこだて未来大学

Future University-Hakodate

## **1** はじめに

ソフトウェア開発において重要とされている要求仕様 を決定するに当たって、より正確な要求仕様の定義を支 援するのが本研究の目的である。本研究では、要求仕様 の決定後にプロトタイプを生成し検討するのではなく、 プロトタイプを生成しながら要求仕様を決定していく ツールの開発を行う。

## **2** 背景

ウォーターフォールモデルと呼ばれる手法は基本的な ソフトウェア開発手法とされている。この手法には開発 の初期に顧客からの要求を明確にする要求定義という段 階が存在するが、この段階は非常に重要とされている。 その理由は要求仕様が後の工程に大きな影響を及ぼすこ とにある。例えば、不明瞭な点や抜け落ちている点があ れば設計及び開発の段階で問題が発生しかねない。また、 不十分な点や間違いなどが見つかれば要求定義に変更が 起こり、それによって開発が後戻りするなどしてコスト に大きな負担がかかることもある。[3]

 この問題に対して、決定した要求仕様からプロトタイ プを生成して検討するという手法が存在する [1]。これに より設計及び開発段階に入る前に要求仕様に不備が無い かを確認することが出来る。しかし、顧客との打ち合わ せの結果の後にプロトタイプによる検討を行うのでは、 不備が見つかる度に要求定義をやり直さなければならな い。そこで要求仕様の検討をよりすばやく行うことが求 められる。

### **3** 目的

本研究研究では要求仕様の決定を支援するために要求 仕様の定義と並行してプロトタイプ生成を可能にする ツールの開発を行う。これを使用することで顧客との打 ち合わせを行いながらプロトタイプを作成し、それを提 示しながらレビューを進める事が出来る為より早い段階 で要求仕様を決定できる。また、顧客の理解を深めるこ とで開発者と顧客の認識の溝を埋め、要求定義をより正 確なものにすることができる。更に、プロトタイプ生成 に使用したデータを仕様書に近い形で出力し、それを基 に作業することで仕様書作成にかかる時間を短縮するこ

とができる。加えて、プロトタイプを基に開発を始める ことで開発にかかるコストの削減を可能にしている。

#### **4** 研究概要

この研究では要求仕様からプロトタイプ及び仕様書を 生成するツールを開発する。生成できるプロトタイプは Java で書かれたスタンドアロンのソフトウェアを視野に 入れているが、どこまでの機能をプロトタイプとして動 作させられるかは検討中である。このツールの大きな機 能は 3 つに分けられる。一つは要求仕様入力機能であり、 この機能で顧客からの要求を入力しこれを基に後に述べ るプロトタイプ生成機能がプロトタイプを生成し、仕様 書出力機能が仕様書として出力する。打ち合わせと並行 して入力することを想定しているため、インタフェース は入力効率を考えて設計する予定である。次にプロトタ イプ生成機能があり、これは先ほどの要求仕様入力機能 で入力された情報からプロトタイプのソースコードを生 成、出力するものである。最後に仕様書出力機能があり、 要求仕様入力機能で得られた情報を仕様書の形にして出 力するものである。それぞれの機能の流れを Fig. 1 <sup>に</sup> 示す。

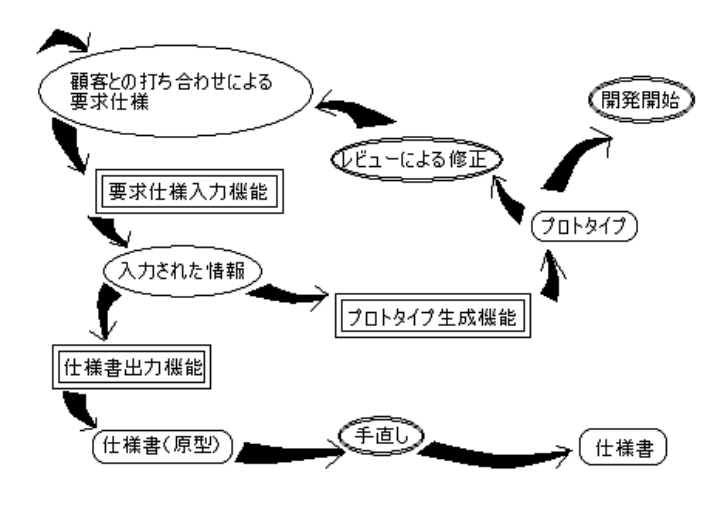

Fig. 1 3 つの機能とその流れ

これらの機能を実際に使用する場合、まず顧客との打 ち合わせを行いながら要求仕様を入力しプロトタイプと

して出力、提示しレビューを行い改善案を出す。この手 順を繰り返し要求仕様が決定した後仕様書を出力、それ を基に手直しを加えることで仕様書とする。その後、プ ロトタイプを基に開発を開始するという手順となる。

#### **5** 使用例

ここで、このツールを実際に使用した場合の例を挙げ てみる。例として、顧客に画像を選択し表示させるビュー アを製作する依頼を受けたとする。

依頼の内容を以下とする。

- 任意の画像ファイルを表示するビューアを作成する のが目的である
- 起動するとウィンドウが表示され、タイトルは「ビ ューア」である
- ウィンドウには「Open」と書かれたボタンがある
- 「Open」と書かれたボタンを押すと、ファイル選択 ダイアログが表示される
- ファイル選択ダイアログで画像ファイルを選択する と、新しいウィンドウが表示される
- 新しいウィンドウのタイトルには選択された画像の ファイル名が表示される
- 新しいウィンドウには選択された画像が表示される まず、目的を入力する。これはプロトタイプ生成には

直接使用しないが、仕様書出力の際に必要となってくる。

 次に、ウィンドウのタイトルとして「ビューア」と入 力する。そして、表示する文字列を「Open」としたボタ ンを作り、押したときの動作はファイル選択ダイアログ の表示及び新しいウィンドウの表示とする。この画面生 成イメージを Fig. 2 に示す。

|                                                                            | LO区     |
|----------------------------------------------------------------------------|---------|
| /Project\/Frame1\/Frame2\/Frame3\                                          |         |
| title: ビューア exit⊠max□min□                                                  | comment |
| object                                                                     |         |
| ि caption :Open<br>button<br>action : FileDialog : bmp.jpg<br>OpenFrame: 2 |         |
| ►                                                                          |         |
| ►                                                                          |         |
| 罓                                                                          |         |
| ►                                                                          |         |
| ►                                                                          |         |
|                                                                            |         |

Fig. 2 1 つ目の画面生成イメージ

新しいウィンドウに画像を表示するよう入力する。こ の画面生成イメージを Fig. 3 に示す。

 ウィンドウを開いた後に元のウィンドウを閉じるのか、 画像の大きさはウィンドウに合わせるのか等の顧客から 指示されなかった項目はその都度決めていく。また、新 しいウィンドウのタイトルに表示されるファイル名など のこのツールで対応していない動作は、そのウィンドウ のコメント欄に書いておくことでソースコードにコメン トとして表示させ、開発の際に手動で実装する。

 以上を入力し終えたらプロトタイプとして提示しレ ビューを行い、修正とプロトタイプ生成を繰り返す。顧 客との意見がまとまれば要求仕様決定としてその後仕様 書の作成、開発に入る。

|                                            |                                          | cioixi |
|--------------------------------------------|------------------------------------------|--------|
| /Project\/Frame1\/Frame2\/Frame3\          |                                          |        |
| exit⊠max⊠min⊠<br>title:                    | comment                                  |        |
| object                                     | タイトルは画像ファイル名を表示する<br>canvasには画像ファイルを表示する |        |
| О<br>caption:<br><b>CBN VBS</b><br>acton : |                                          |        |
| ⊟                                          |                                          |        |
| ≂                                          |                                          |        |
| 罓                                          |                                          |        |
| ◛                                          |                                          |        |
| 罓                                          |                                          |        |
|                                            |                                          |        |

Fig. 3 2 つ目の画面生成イメージ

#### **6** 今後の課題

プロトタイプを生成するに当たって、機能をどこまで 実装できるかということが問題になってくる。これにつ いては入力する項目及びどこまで実現可能かを基に考え ていく予定である。また、入力されたデータをどのよう に整理し出力するかについては XML を用いることを検 討している。ウィンドウにどのようなオブジェクトを配 置できるのか、配置場所をどう決めるのかもまだ未定で あり、入力の効率を考えて決めていこうと考えている。

#### 参考文献

- [1] 伊藤健一, 要求定義段階でのプロトタイプ作成支援 ツールの開発,2005, 公立はこだて未来大学卒業論文
- [2] 加藤翔太, 設計仕様からのコード生成支援,2004, <sup>公</sup> 立はこだて未来大学卒業論文
- [3] 中西寛, 業種別事例で学ぶ SE のための要求仕様書 の作り方, 日本能率協会マネジメントセンター,2005
- [4] 西村大祐, ソフトウェア仕様の実行とテスト,2003, 公立はこだて未来大学卒業論文